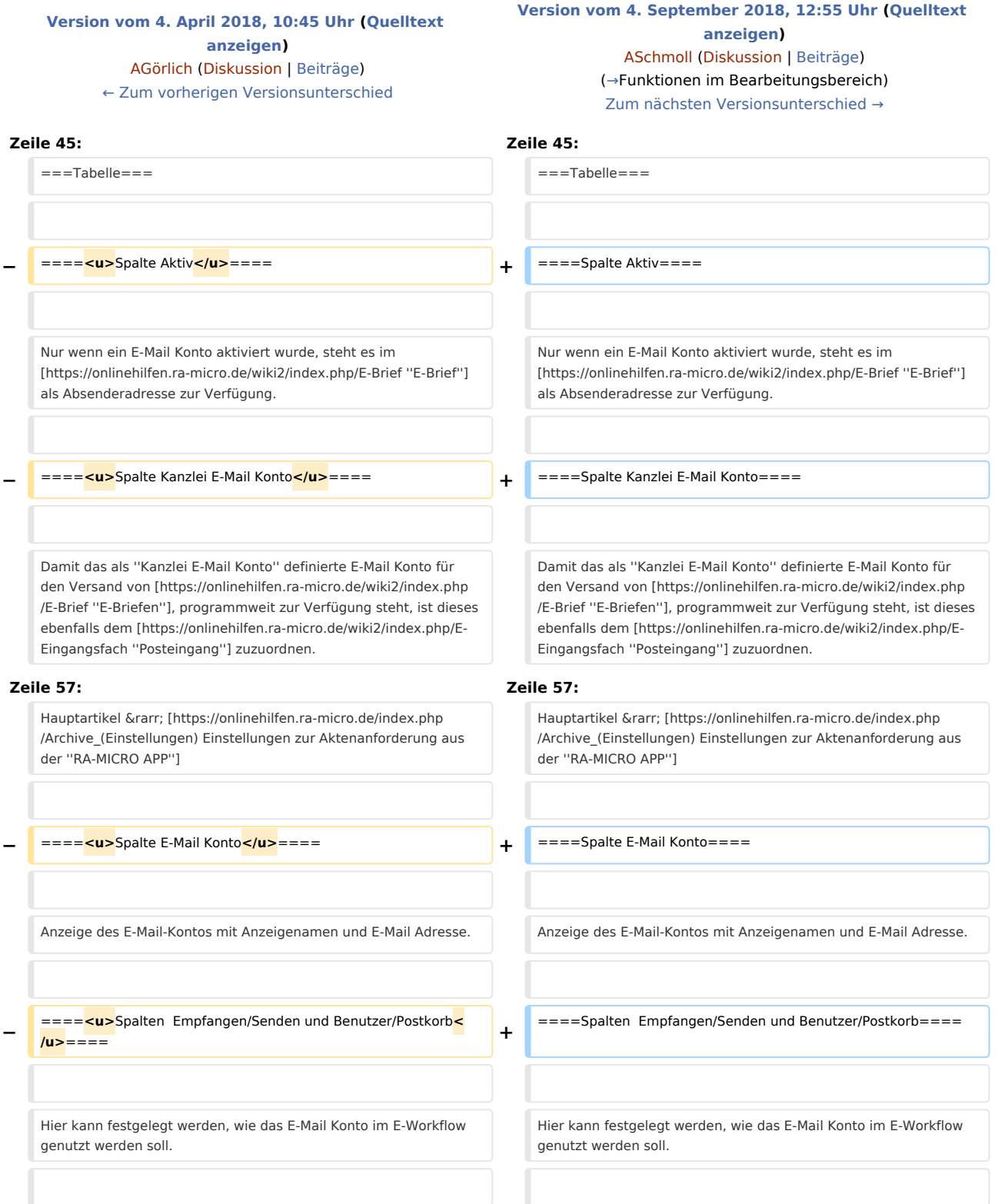

**−** \* <p**><u**>Posteingang:**</u>**</p> Im ''Posteingang'' ist das E-Mail Konto als Quelle unter ''Import E-Mail'' verfügbar. Wird es hier aktiviert, werden alle eingehenden E-Mails in das ''Eingangsfach'' abgerufen, zu welchem die Zuordnung unter [https://onlinehilfen. ra-micro.de/index.php/Quellen ''Quellen''] erfolgt ist. Zusätzlich ist der ''Kanzlei E-Mail Receiver'' im [https://onlinehilfen.ra-micro.de /index.php/Dienste\_Starter ''Dienste Starter''] zu aktivieren.

\* <p**><u**>Postkorb:**</u>**</p> Ist ''Postkorb'' aktiv, dazu in der Spalte ''Benutzer/Postkorb'' ein RA-MICRO Benutzer ausgewählt und der ''Kanzlei E-Mail Receiver'' im [https://onlinehilfen.ra-micro. de/index.php/Dienste\_Starter ''Dienste Starter''] aktiv, werden E-Mails aus dem E-Mail Konto abgeholt und direkt in den [https://onlinehilfen.ra-micro.de/index.php/E-Eingangskorb ''Postkorb''] und zur [https://onlinehilfen.ra-micro.de/index.php/E-Akte ''E-Akte''] gespeichert. Das Mailkonto steht ausschließlich

**−** dem zugeordnetem Benutzer als Absenderadresse im [https://onlinehilfen.ra-micro.de/wiki2/index.php/E-Brief ''E-Brief''] zur Verfügung. Kann aus dem Mail-Betreff eine Aktennummer ermittelt werden, erfolgt die Speicherung automatisch in diese Akte. Kann keine Aktennummer ermittelt werden, wird zur Benutzerakte gespeichert. Im ''Postkorb'' kann die Aktennummer direkt in der Tabelle geändert werden.

Hauptartikel → [https://onlinehilfen.ra-micro.de/index.php /Direktspeicherung\_elektronischer\_Nachrichten\_(E-Workflow) Aktennummer und weitere Metadaten im E-Mail Betreff]

\* <p**><u**>Nur Senden:**</u>**</p> Das E-Mail Konto kann ausschließlich vom zugeordneten Benutzer als Absenderadresse im [https://onlinehilfen.ra-micro.de/wiki2/index.php/E-Brief ''E-Brief''] verwendet werden. Ein Abruf von zu diesem Mailkonto eingegangenen E-Mails über den ''Posteingang'' oder den ''Postkorb'' ist nicht möglich.

**−** ====**<u>−u></u>Spalte Datenpool
<mark>→</mark> ====Spalte Datenpool ====** 

**−**

Dient in Kombination mit ''Postkorb'' und ''Nur Senden''der Auswahl eines Datenpools, in welchem die abgerufenen E-Mails gespeichert werden sollen bzw. in welchem das E-Mail Konto als Absenderadresse im [https://onlinehilfen.ra-micro.de/wiki2/index. php/E-Brief ''E-Brief''] zur Verfügung steht.

**−** ====**<u>**Spalte Postkorb Kopie an RA APP**</u>**==== **+** ====Spalte Postkorb Kopie an RA APP====

\* <p>Posteingang:</p> Im ''Posteingang'' ist das E-Mail Konto als Quelle unter ''Import E-Mail'' verfügbar. Wird es hier aktiviert, werden alle eingehenden E-Mails in das ''Eingangsfach'' abgerufen, zu welchem die Zuordnung unter [https://onlinehilfen.ra-micro.de /index.php/Quellen ''Quellen''] erfolgt ist. Zusätzlich ist der ''Kanzlei E-Mail Receiver'' im [https://onlinehilfen.ra-micro.de/index. php/Dienste\_Starter ''Dienste Starter''] zu aktivieren.

**+**

**+**

**+**

\* <p>Postkorb:</p> Ist ''Postkorb'' aktiv, dazu in der Spalte ''Benutzer/Postkorb'' ein RA-MICRO Benutzer ausgewählt und der ''Kanzlei E-Mail Receiver'' im [https://onlinehilfen.ra-micro.de/index. php/Dienste\_Starter ''Dienste Starter''] aktiv, werden E-Mails aus dem E-Mail Konto abgeholt und direkt in den [https://onlinehilfen. ra-micro.de/index.php/E-Eingangskorb ''Postkorb''] und zur [https://onlinehilfen.ra-micro.de/index.php/E-Akte ''E-Akte''] gespeichert. Das Mailkonto steht ausschließlich dem zugeordnetem Benutzer als Absenderadresse im [https://onlinehilfen.ra-micro.de/wiki2/index.php/E-Brief ''E-Brief''] zur Verfügung. Kann aus dem Mail-Betreff eine Aktennummer ermittelt werden, erfolgt die Speicherung automatisch in diese Akte. Kann keine Aktennummer ermittelt werden, wird zur Benutzerakte gespeichert. Im ''Postkorb'' kann die Aktennummer direkt in der Tabelle geändert werden.

Hauptartikel → [https://onlinehilfen.ra-micro.de/index.php /Direktspeicherung\_elektronischer\_Nachrichten\_(E-Workflow) Aktennummer und weitere Metadaten im E-Mail Betreff]

\* <p>Nur Senden:</p> Das E-Mail Konto kann ausschließlich vom zugeordneten Benutzer als Absenderadresse im [https://onlinehilfen.ra-micro.de/wiki2/index.php/E-Brief ''E-Brief''] verwendet werden. Ein Abruf von zu diesem Mailkonto eingegangenen E-Mails über den ''Posteingang'' oder den ''Postkorb'' ist nicht möglich.

Dient in Kombination mit ''Postkorb'' und ''Nur Senden''der Auswahl eines Datenpools, in welchem die abgerufenen E-Mails gespeichert werden sollen bzw. in welchem das E-Mail Konto als Absenderadresse im [https://onlinehilfen.ra-micro.de/wiki2/index. php/E-Brief ''E-Brief''] zur Verfügung steht.

Alle Eingänge aus E-Mail Konten, die für den Abruf von E-Mails einem Benutzer bzw. dessen Postkorb zugeordnet wurden, werden zusätzlich automatisch per Mail als Kopie an die ''RA-MICRO APP'' gesendet, sofern hier eine Zuordnung getroffen wurde und zum Benutzer ein bestätigtes RA-MICRO APP Gerät in der [https://onlinehilfen.ra-micro.de/index.php /Benutzerverwaltung#Go\_App\_Ger.C3.A4t\_1 ''Benutzerverwaltung''] gespeichert ist.

Alle Eingänge aus E-Mail Konten, die für den Abruf von E-Mails einem Benutzer bzw. dessen Postkorb zugeordnet wurden, werden zusätzlich automatisch per Mail als Kopie an die ''RA-MICRO APP'' gesendet, sofern hier eine Zuordnung getroffen wurde und zum Benutzer ein bestätigtes RA-MICRO APP Gerät in der [https://onlinehilfen.ra-micro.de/index.php /Benutzerverwaltung#Go\_App\_Ger.C3.A4t\_1 ''Benutzerverwaltung''] gespeichert ist.

## Version vom 4. September 2018, 12:55 Uhr

#### [Hauptseite](https://onlinehilfen.ra-micro.de/index.php/Hauptseite) > [E-Workflow](https://onlinehilfen.ra-micro.de/index.php/Kategorie:E-Workflow) > [E-Mail Konten](https://onlinehilfen.ra-micro.de)

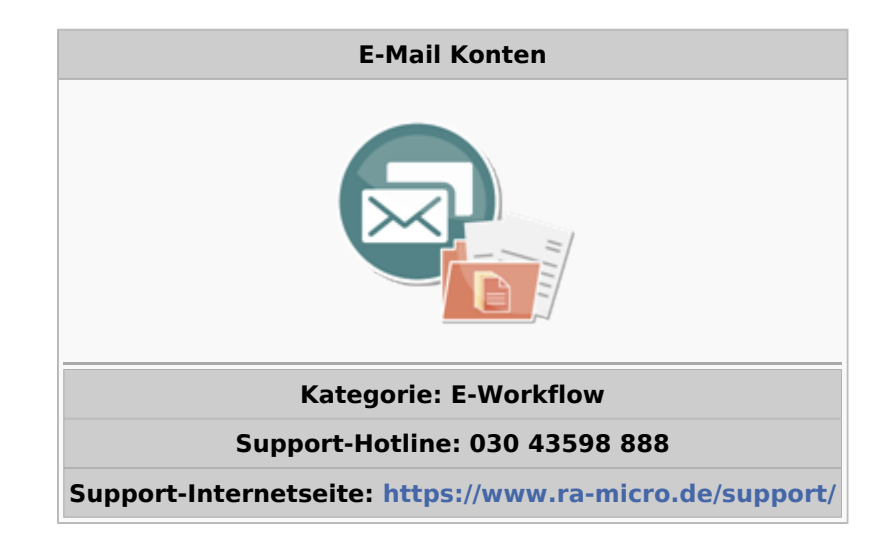

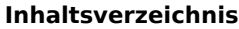

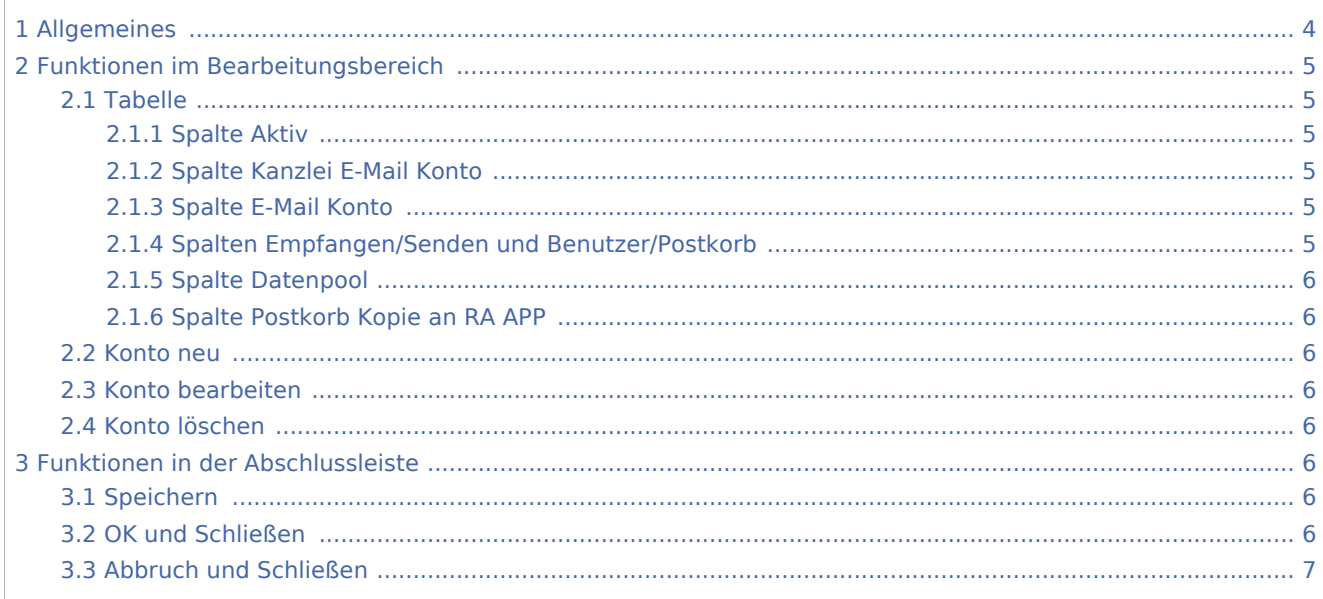

## <span id="page-3-0"></span>Allgemeines

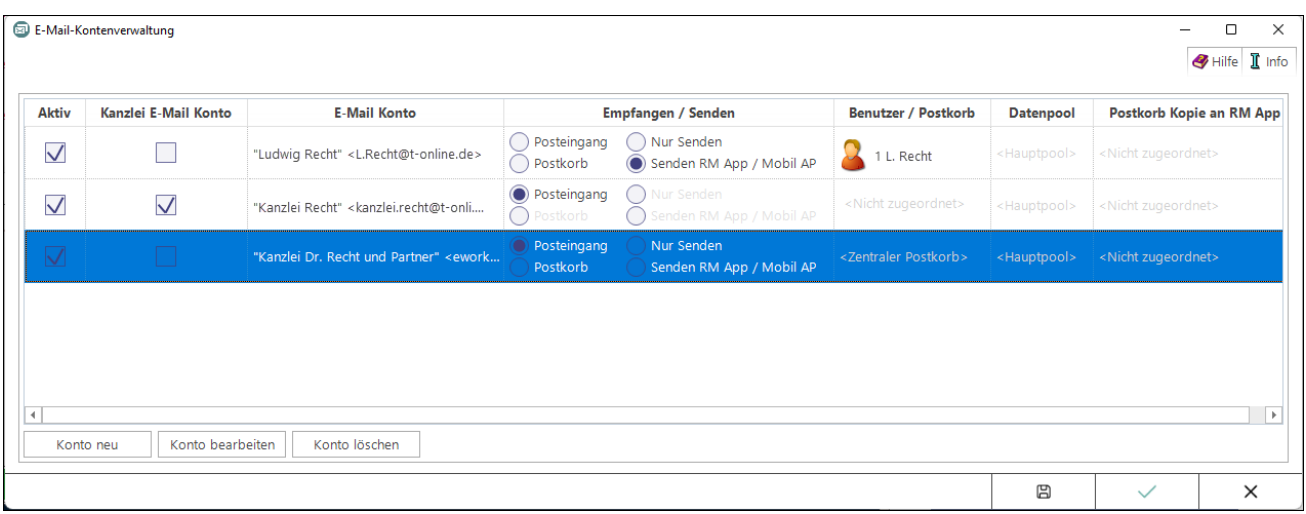

Die Einrichtung der E-Mail Konten dient ihrer zentralen Verwaltung und Einspeisung in den *E-Workflow* der Kanzlei. E-Mails können zur Weiterbearbeitung wahlweise in den *[Posteingang](https://onlinehilfen.ra-micro.de/wiki2/index.php/E-Eingangsfach)* oder in den *[Postkorb](https://onlinehilfen.ra-micro.de/wiki2/index.php/E-Eingangskorb)* eines Benutzers bzw. in den *Zentralen Postkorb* gespeichert werden. E-Mail Konten, die im *E-Workflow* für die Weiterbearbeitung von Nachrichten vorgesehen sind, sind zunächst zu aktivieren.

Auch für den Versand von SCHUFA-Bonitätsanfragen ist die Einrichtung eines E-Mail Kontos erforderlich. Hierzu ist in der Spalte *Empfangen* / *Senden* die Auswahl *[Posteingang](https://onlinehilfen.ra-micro.de/wiki2/index.php/E-Eingangsfach)* zu treffen.

#### Kanzlei E-Mail Konto

Damit das als *Kanzlei E-Mail Konto* definierte E-Mail Konto für den Versand von *[E-Briefen](https://onlinehilfen.ra-micro.de/wiki2/index.php/E-Brief)*, programmweit zur Verfügung steht, ist dieses ebenfalls dem *[Posteingang](https://onlinehilfen.ra-micro.de/wiki2/index.php/E-Eingangsfach)* zuzuordnen.

#### Direktversand an die E-Akte und den Postkorb

Um eingehende E-Mails direkt an die *[E-Akte](https://onlinehilfen.ra-micro.de/wiki2/index.php/E-Akte)* bzw. den *[Postkorb](https://onlinehilfen.ra-micro.de/wiki2/index.php/E-Eingangskorb)* zu senden, ist das entsprechende Konto zunächst zu aktivieren und hiernach in der Spalte *Benutzer / Postkorb* der RA-MICRO Benutzer auszuwählen, in dessen Postkorb die E-Mails eingehen sollen. Zusätzlich ist der *Kanzlei E-Mail Receiver* im *[Dienste Starter](https://onlinehilfen.ra-micro.de/index.php/Dienste_Starter)* zu aktivieren.

## <span id="page-4-0"></span>Funktionen im Bearbeitungsbereich

<span id="page-4-1"></span>Tabelle

## <span id="page-4-2"></span>**Spalte Aktiv**

Nur wenn ein E-Mail Konto aktiviert wurde, steht es im *[E-Brief](https://onlinehilfen.ra-micro.de/wiki2/index.php/E-Brief)* als Absenderadresse zur Verfügung.

## <span id="page-4-3"></span>**Spalte Kanzlei E-Mail Konto**

Damit das als *Kanzlei E-Mail Konto* definierte E-Mail Konto für den Versand von *[E-Briefen](https://onlinehilfen.ra-micro.de/wiki2/index.php/E-Brief)*, programmweit zur Verfügung steht, ist dieses ebenfalls dem *[Posteingang](https://onlinehilfen.ra-micro.de/wiki2/index.php/E-Eingangsfach)* zuzuordnen.

Wird das Kanzlei E-Mail Konto gleichfalls in der *RA-MICRO APP* eingetragen, können über dieses Konto aus der App Aktenanforderungen an RA-MICRO gesendet werden.

Hauptartikel → [Einstellungen zur Aktenanforderung aus der](https://onlinehilfen.ra-micro.de/index.php/Archive_(Einstellungen)) *RA-MICRO APP*

### <span id="page-4-4"></span>**Spalte E-Mail Konto**

Anzeige des E-Mail-Kontos mit Anzeigenamen und E-Mail Adresse.

## <span id="page-4-5"></span>**Spalten Empfangen/Senden und Benutzer/Postkorb**

Hier kann festgelegt werden, wie das E-Mail Konto im E-Workflow genutzt werden soll.

Posteingang:

Im *Posteingang* ist das E-Mail Konto als Quelle unter *Import E-Mail* verfügbar. Wird es hier aktiviert, werden alle eingehenden E-Mails in das *Eingangsfach* abgerufen, zu welchem die Zuordnung unter *[Quellen](https://onlinehilfen.ra-micro.de/index.php/Quellen)* erfolgt ist. Zusätzlich ist der *Kanzlei E-Mail Receiver* im *[Dienste Starter](https://onlinehilfen.ra-micro.de/index.php/Dienste_Starter)* zu aktivieren.

Postkorb:

Ist *Postkorb* aktiv, dazu in der Spalte *Benutzer/Postkorb* ein RA-MICRO Benutzer ausgewählt und der *Kanzlei E-Mail Receiver* im *[Dienste Starter](https://onlinehilfen.ra-micro.de/index.php/Dienste_Starter)* aktiv, werden E-Mails aus dem E-Mail Konto abgeholt und direkt in den *[Postkorb](https://onlinehilfen.ra-micro.de/index.php/E-Eingangskorb)* und zur *[E-Akte](https://onlinehilfen.ra-micro.de/index.php/E-Akte)* gespeichert. Das Mailkonto steht ausschließlich dem zugeordnetem Benutzer als Absenderadresse im *[E-Brief](https://onlinehilfen.ra-micro.de/wiki2/index.php/E-Brief)* zur Verfügung. Kann aus dem Mail-Betreff eine Aktennummer ermittelt werden, erfolgt die Speicherung automatisch in diese Akte. Kann keine Aktennummer ermittelt werden, wird zur Benutzerakte gespeichert. Im *Postkorb* kann die Aktennummer direkt in der Tabelle geändert werden.

Hauptartikel → [Aktennummer und weitere Metadaten im E-Mail Betreff](https://onlinehilfen.ra-micro.de/index.php/Direktspeicherung_elektronischer_Nachrichten_(E-Workflow))

Nur Senden:

Das E-Mail Konto kann ausschließlich vom zugeordneten Benutzer als Absenderadresse im *[E-Brief](https://onlinehilfen.ra-micro.de/wiki2/index.php/E-Brief)* verwendet werden. Ein Abruf von zu diesem Mailkonto eingegangenen E-Mails über den *Posteingang* oder den *Postkorb* ist nicht möglich.

### <span id="page-5-0"></span>**Spalte Datenpool**

Dient in Kombination mit *Postkorb* und *Nur Senden*der Auswahl eines Datenpools, in welchem die abgerufenen E-Mails gespeichert werden sollen bzw. in welchem das E-Mail Konto als Absenderadresse im *[E-](https://onlinehilfen.ra-micro.de/wiki2/index.php/E-Brief)[Brief](https://onlinehilfen.ra-micro.de/wiki2/index.php/E-Brief)* zur Verfügung steht.

#### <span id="page-5-1"></span>**Spalte Postkorb Kopie an RA APP**

Alle Eingänge aus E-Mail Konten, die für den Abruf von E-Mails einem Benutzer bzw. dessen Postkorb zugeordnet wurden, werden zusätzlich automatisch per Mail als Kopie an die *RA-MICRO APP* gesendet, sofern hier eine Zuordnung getroffen wurde und zum Benutzer ein bestätigtes RA-MICRO APP Gerät in der *[Benutzerverwaltung](https://onlinehilfen.ra-micro.de/index.php/Benutzerverwaltung#Go_App_Ger.C3.A4t_1)* gespeichert ist.

#### <span id="page-5-2"></span>Konto neu

Ruft die Einstellungen für ein neues in RA-MICRO zu speicherndes E-Mail Konto auf. Die abgebildete Hinweismeldung ist zunächst zu lesen und zu bestätigen. Die Schaltfläche *OK* wird erst anstelle der Schaltfläche *Abbruch* angezeigt, wenn der Hinweis als gelesen markiert wurde. Mit *OK* wird kann die Mailkonteneinrichtung vorgenommen werden, bei *Abbruch* wird der Vorgang beendet..

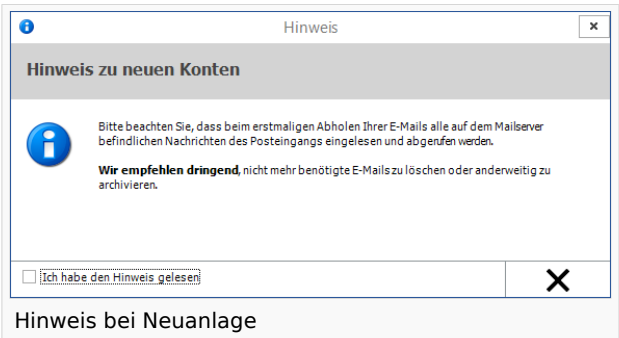

Hauptartikel → [E-Mail Konto neu einrichten/bearbeiten](https://onlinehilfen.ra-micro.de/wiki2/index.php/E-Mail-Konto_neu_einrichten/bearbeiten)

### <span id="page-5-3"></span>Konto bearbeiten

Das in der Tabelle markierte E-Mail Konto bzw. die Einstellungen hierzu können bearbeitet werden.

Hauptartikel → [E-Mail Konto neu einrichten/bearbeiten](https://onlinehilfen.ra-micro.de/wiki2/index.php/E-Mail-Konto_neu_einrichten/bearbeiten)

#### <span id="page-5-4"></span>Konto löschen

Löscht das in der Tabelle markierte E-Mail Konto nach Bestätigung eines Sicherheitshinweises aus RA-MICRO.

## <span id="page-5-5"></span>Funktionen in der Abschlussleiste

#### <span id="page-5-6"></span>Speichern

[Datei:E Mail Konten Speichern.png](https://onlinehilfen.ra-micro.de/index.php?title=Spezial:Hochladen&wpDestFile=E_Mail_Konten_Speichern.png)

Speichert die vorgenommenen Eingaben.

### <span id="page-5-7"></span>OK und Schließen

#### [Datei:okay.ewf.png](https://onlinehilfen.ra-micro.de/index.php?title=Spezial:Hochladen&wpDestFile=okay.ewf.png)

Speichert die vorgenommenen Eingaben und schließt das Fenster.

## <span id="page-6-0"></span>Abbruch und Schließen

#### [Datei:abbruch.ewf.png](https://onlinehilfen.ra-micro.de/index.php?title=Spezial:Hochladen&wpDestFile=abbruch.ewf.png)

Schließt das Fenster ohne zu speichern.